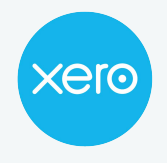

Use this checklist to help you navigate the end of financial year process from start to finish. Check off each step in the process, and get links to more information.

**Disclaimer:** This is not an exhaustive checklist. Seek further help on **[Xero Central](https://central.xero.com/s/)**, or ask your professional association, or adviser.

#### **Step 1: Check your settings**

Reduce errors by checking key information before you start finalising your year end.

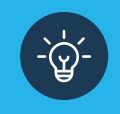

Make use of the file library and create an EOFY folder to store relevant documents i.e bank statements, invoices for new assets, stock report, rental summaries etc

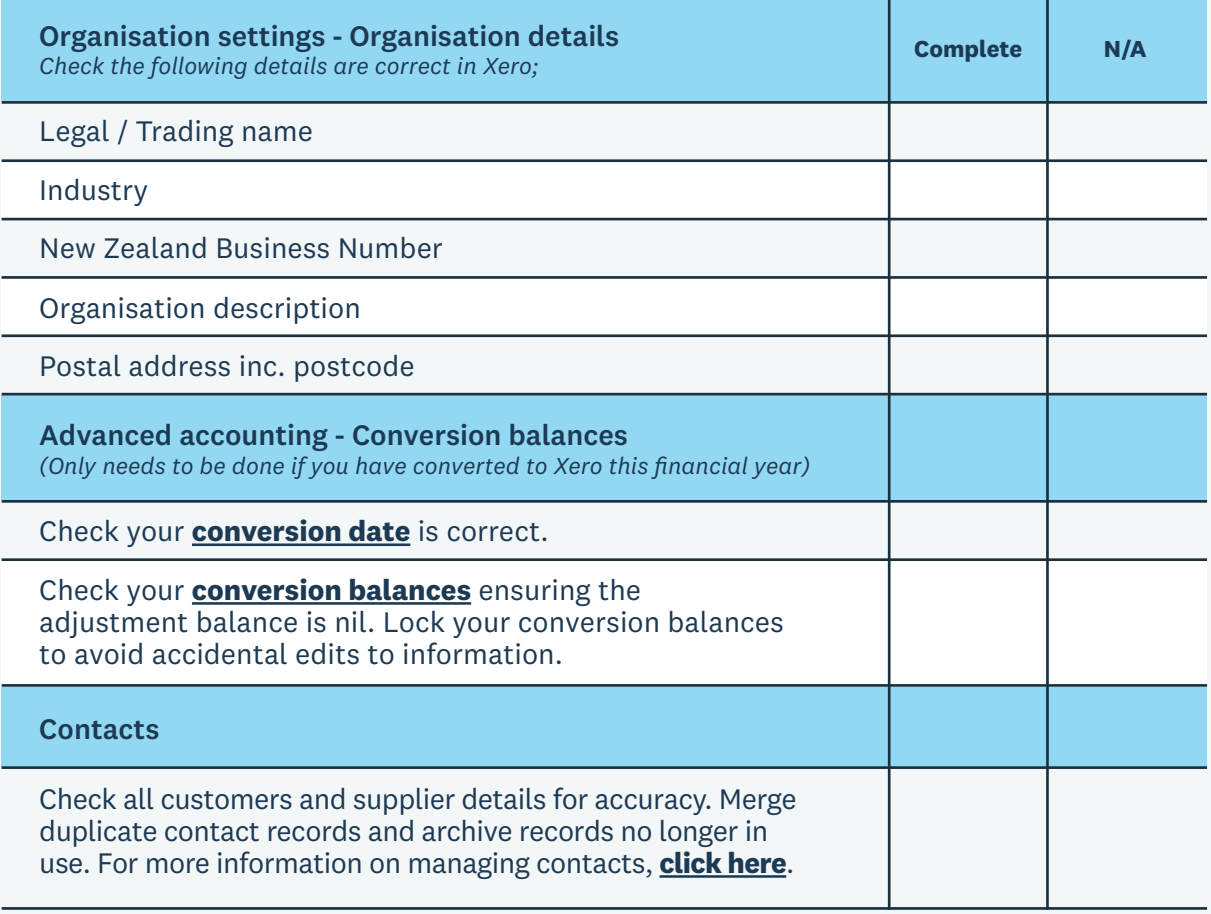

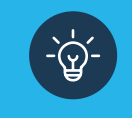

When reconciling a statement line, type a few letters in the Who section first to see if a contact already exists before adding a new contact.

#### **Step 2: Review your accounts**

 $\widetilde{(\gamma)}$ 

Now you've reviewed your settings, it's time to review your accounts and stock.

Don't wait until the end of the financial year to do bank reconciliation. Look at doing it weekly or monthly so it's easier to identify and fix mistakes.

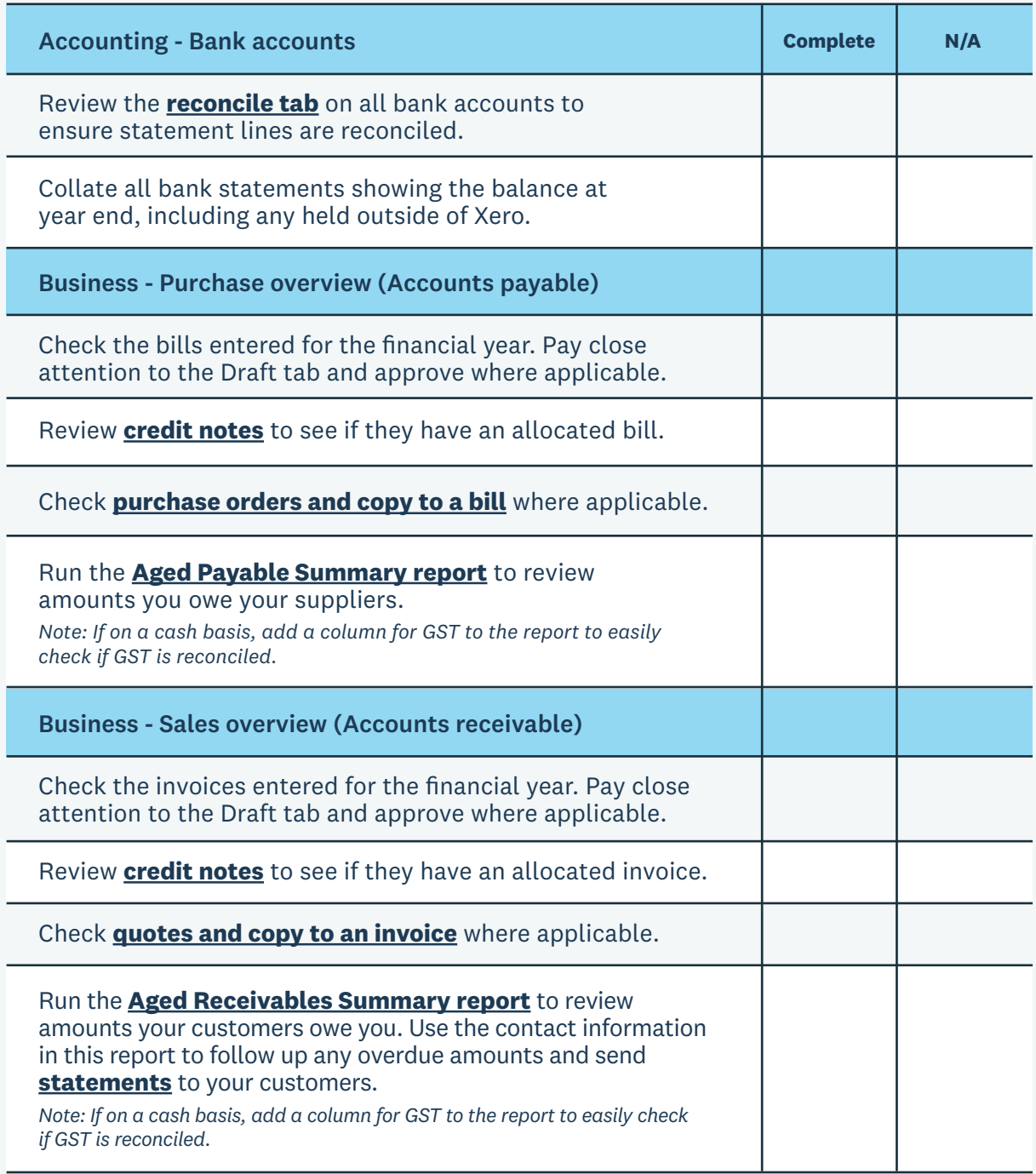

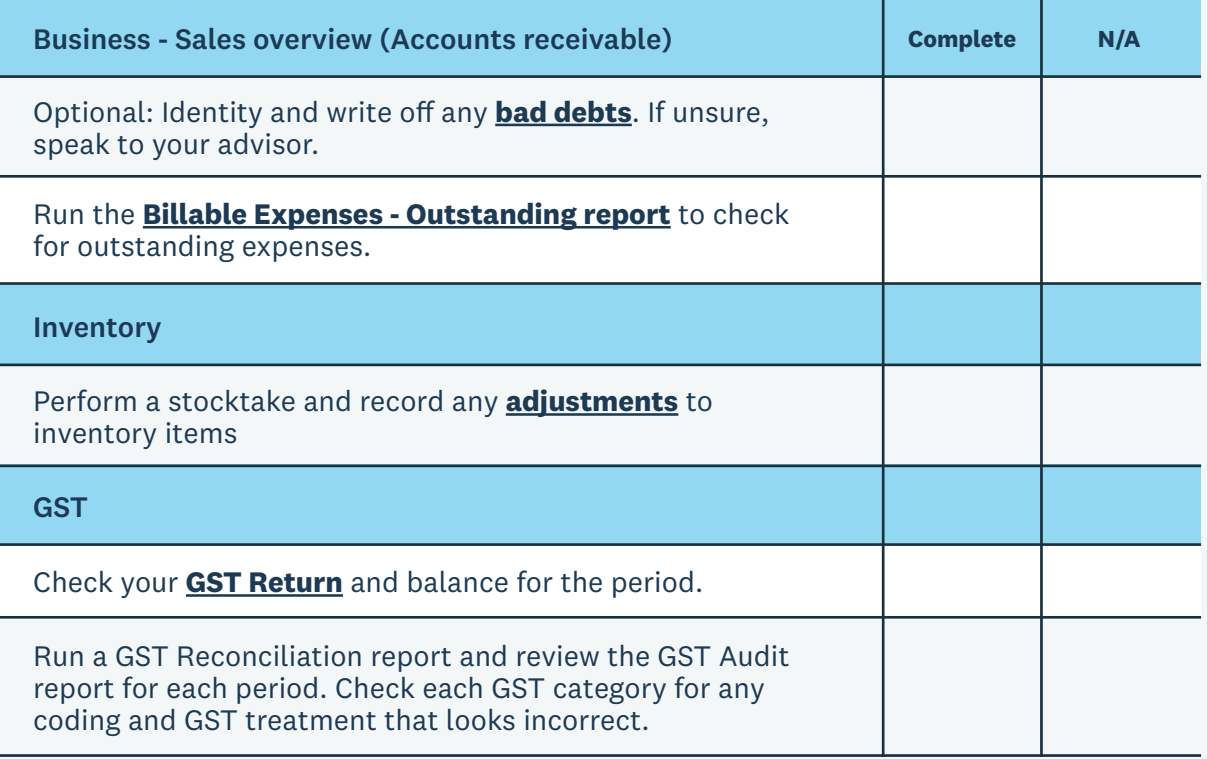

<u>- බූ</u>

Ask suppliers for a customer statement. This will help you to confirm you've recorded all transactions.

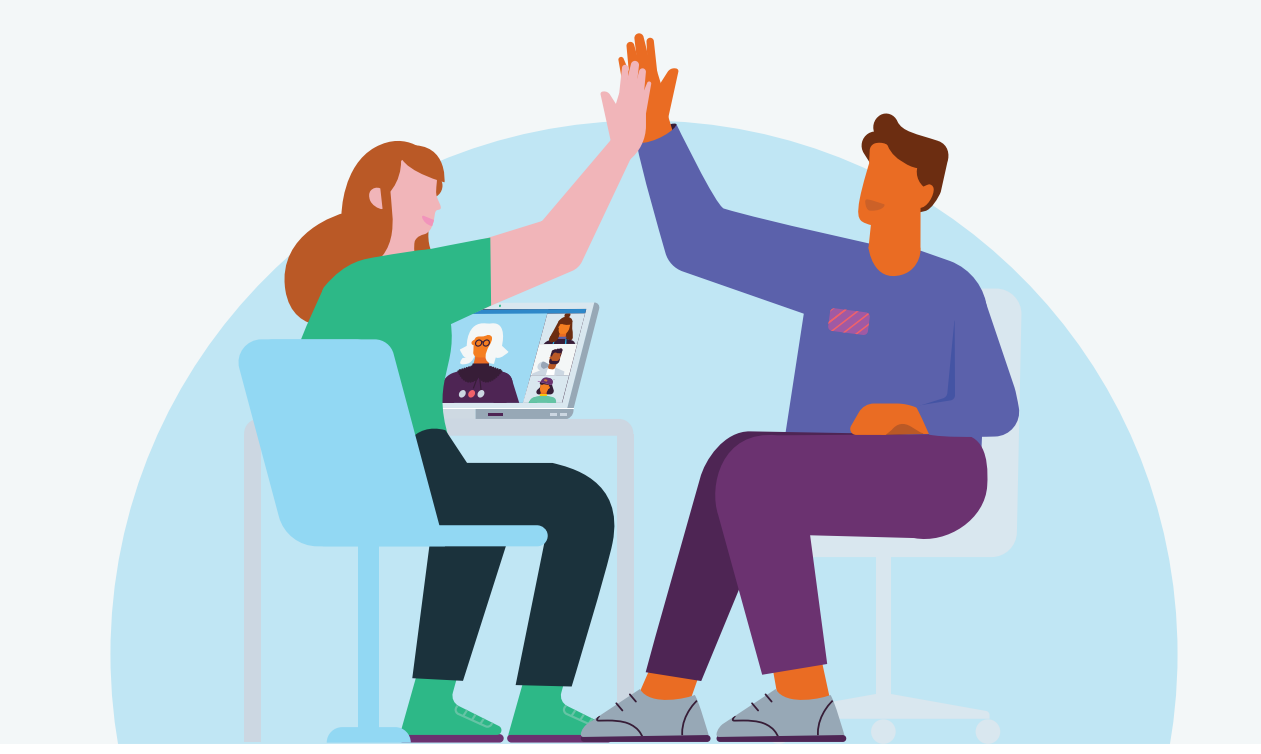

Complete your financial year end in Xero

#### **Step 3: Finalise account reconciliations**

Check the total assets equal the total liabilities and equity on the balance sheet. Reconcile the balance sheet to confirm entries are correct.

 $\odot$ 

Assets that have been coded directly to asset accounts will appear as drafts to be completed saving double entry

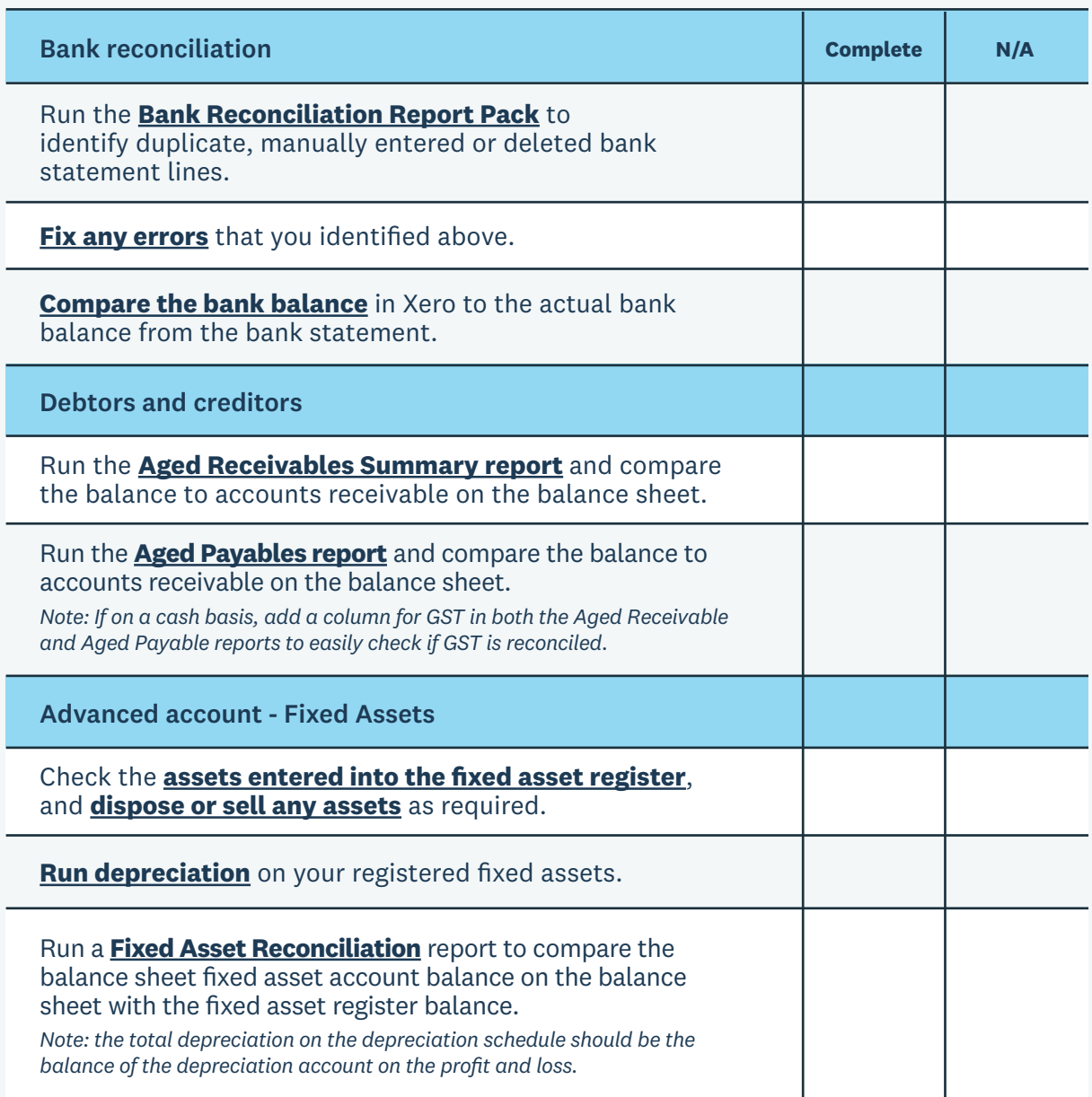

### **Step 4: Process adjustments**

It's likely you'll have end of year adjustments. If you have the adviser user role, process these adjustments via manual journal

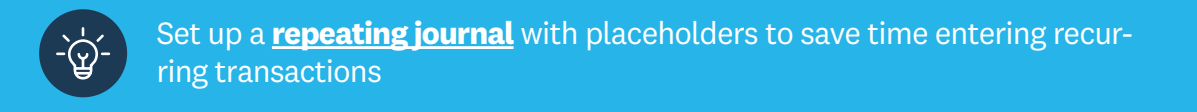

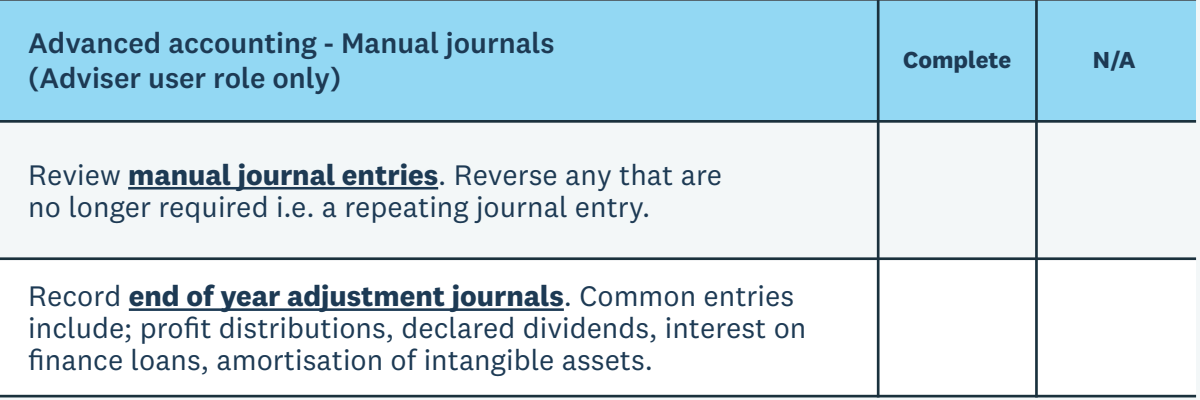

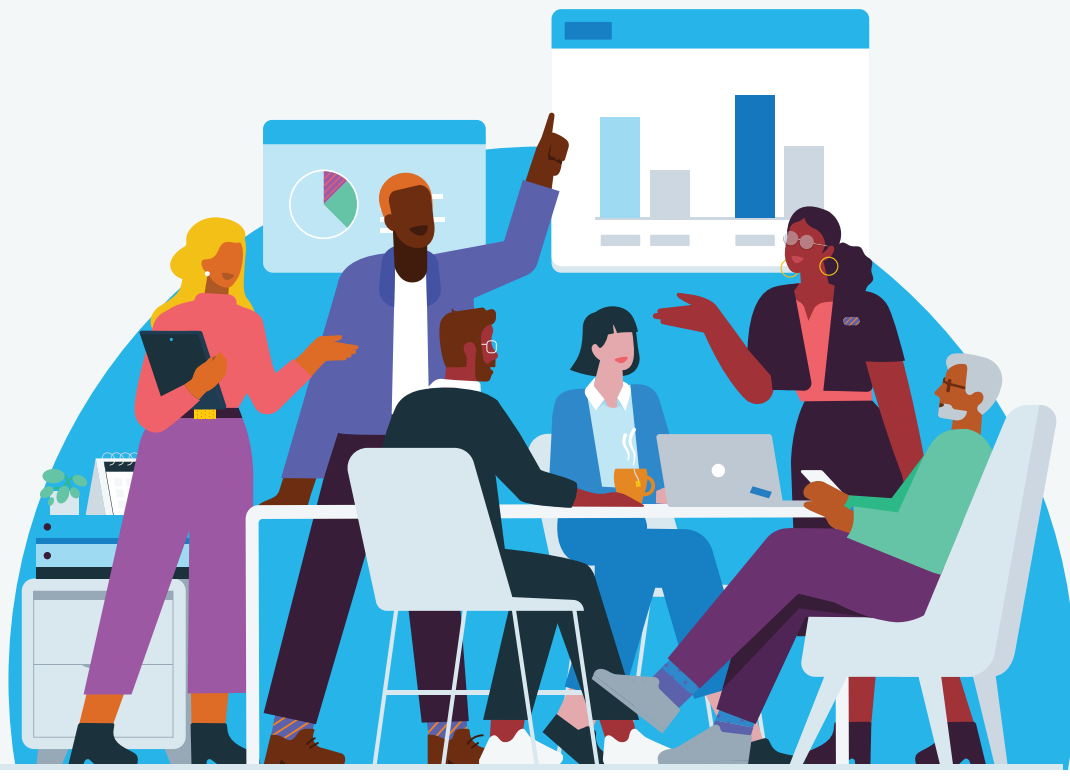

#### **Step 5: Finalise reports**

You've balanced the transactions in Xero and reconciled the reports for the year end. It's now a good idea to set a lock date and publish reports to limit changes being made.

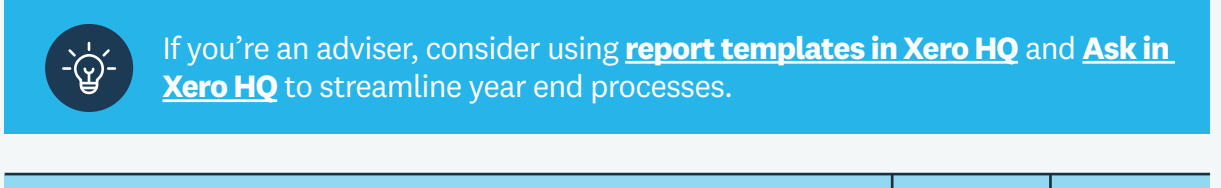

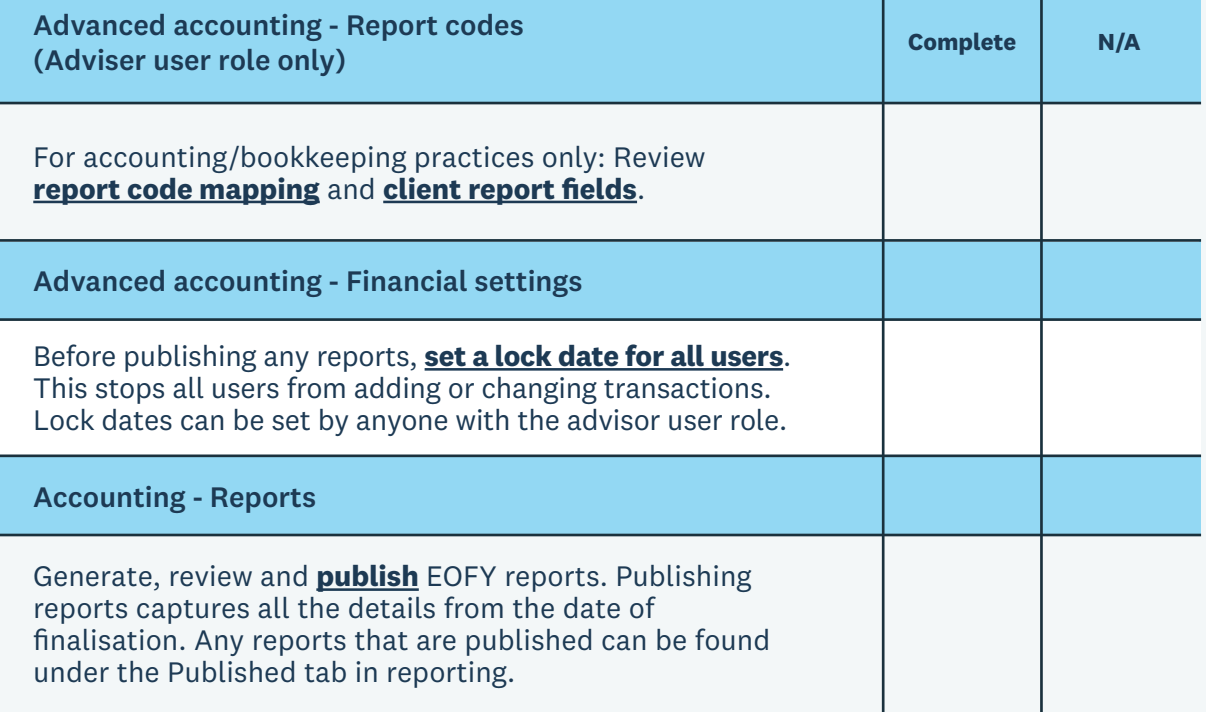

### **You've now completed a financial year end in Xero. You can jump straight into the new financial year; no need to roll over your Xero file, just continue as normal.**